## **Порядок оплаты за обучение в КГУ через приложение ВТБ-онлайн.**

*1. Заходим в ВТБ Онлайн. Входим в закладку «Платежи»:*

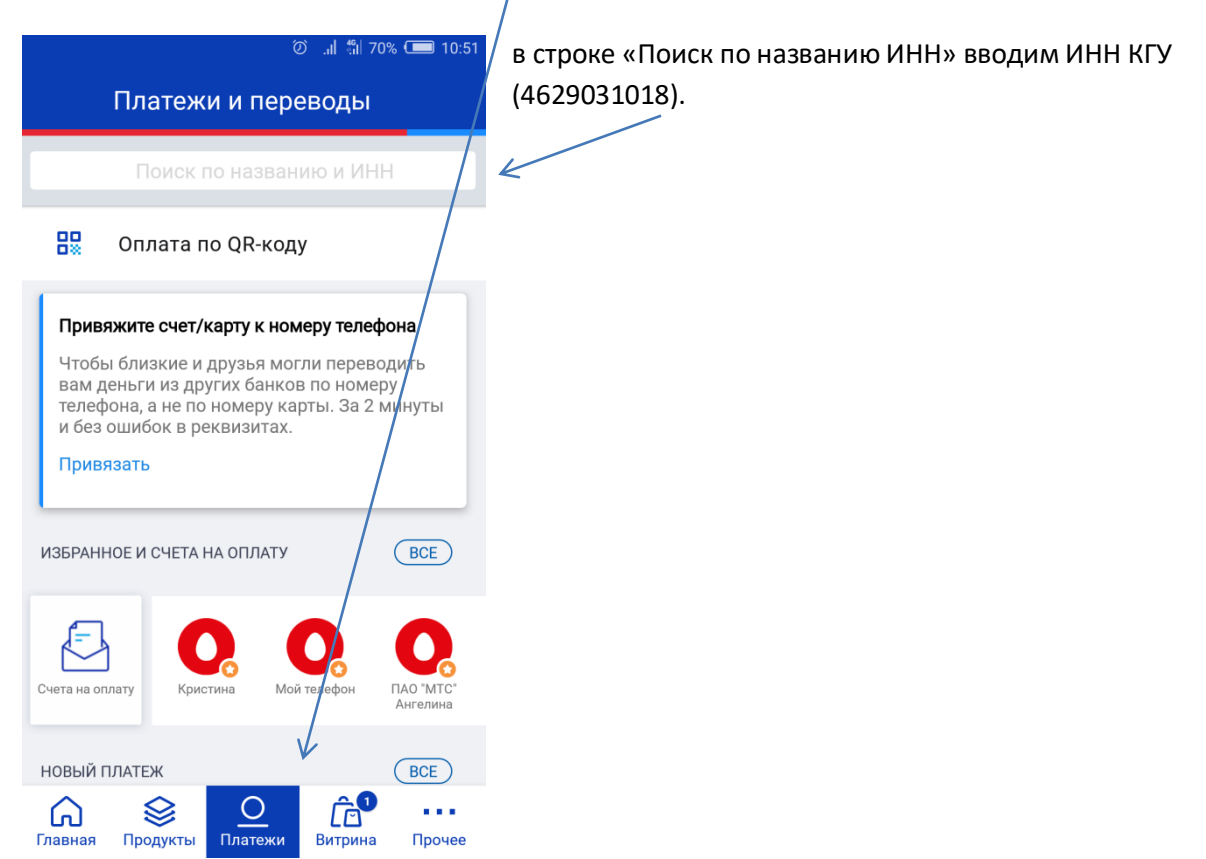

2*. В появившейся строке выбираем искомую организацию.*

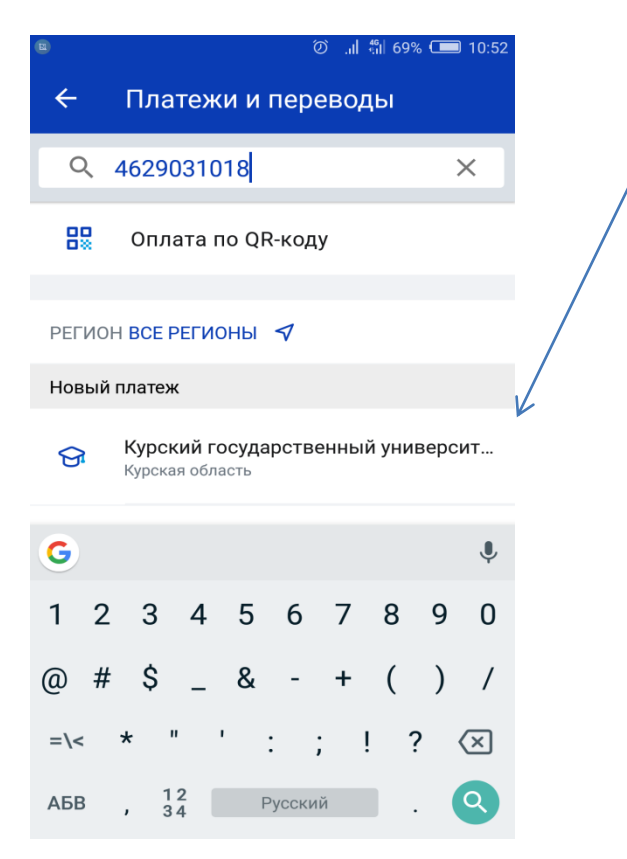

*3. В открывшимся окне заполняем необходимые реквизиты (кроме графы УИН):*

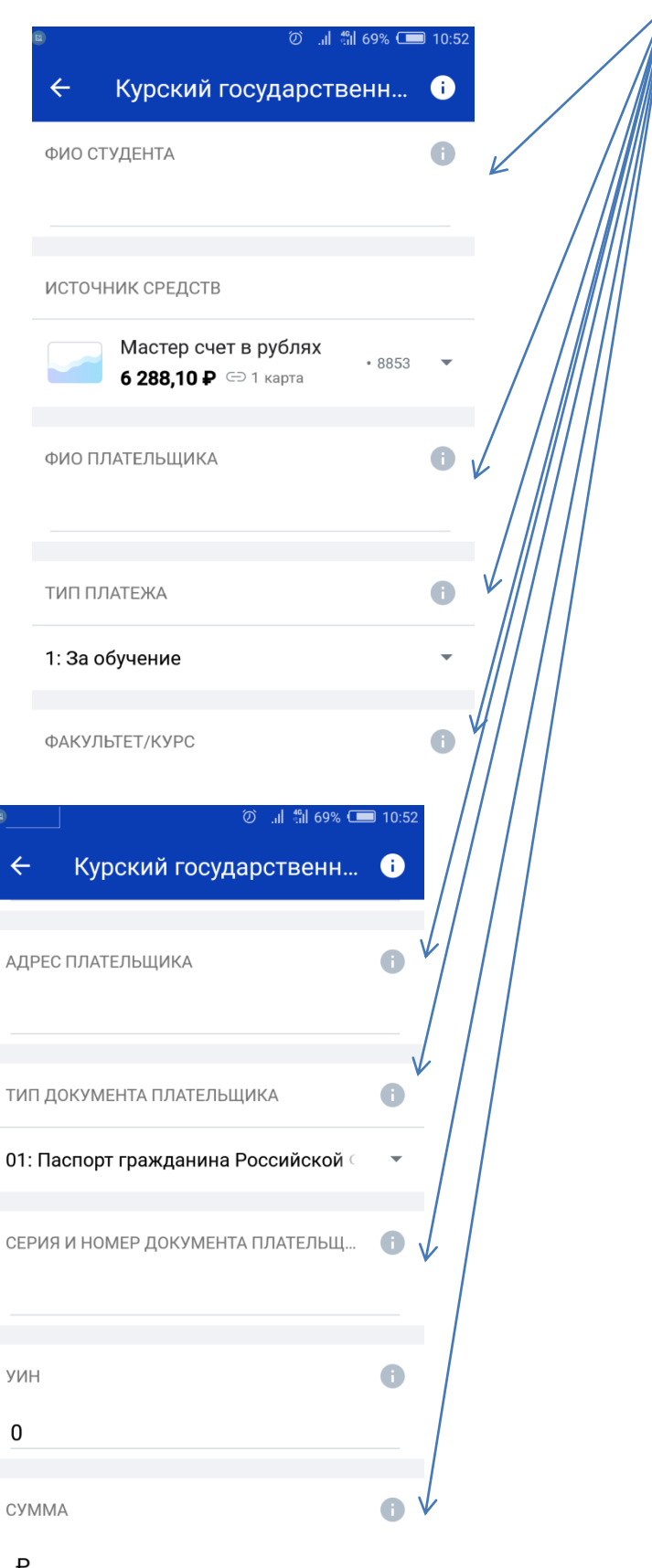

*4. После этого нажимаем на кнопку «ОПЛАТИТЬ» внизу экрана.*